# Diagnósticos de Rede do Windows Problemas detectados Problema no adaptador ou ponto de acesso sem fio Não corrigido P. Reiniciar o adaptador de rede sem fio Concluído Investigar problemas do roteador ou do ponto de acesso Concluído Um cabo de rede não está conectado corretamente ou pode... Detectado Conecte um cabo Ethernet neste computador Mão executado Problemas detectados **Problema no adaptador ou ponto de acesso sem fio** Não corrigido  $\mathbf{z}$ Reiniciar o adaptador de rede sem fio Concluído **Comparent de Diagnóstico de Rede** Nome do Arquivo: 1D2B8587-C1B5-443D-B987-D024D6BA3AD2.Repair.1.etl Investigar problemas do roteador ou do ponto de acesso Concluído Se você estiver conectado a um hotspot ou uma rede de domínio, contate o administrador da rede. Caso contrário: 1. Desconecte ou desligue o dispositivo. 2. Depois que as luzes do dispositivo estiverem desligadas, aguarde no mínimo 10 segundos. 3. Ligue-o ou conecte-o novamente à tomada. Para reiniciar um roteador ou ponto de acesso que possui bateria interna, pressione e solte rapidamente o botão Reset (Redefinir). **Comparent de Diagnóstico de Rede** Nome do Arquivo: 56B25AA1-870E-4678-B326-CDAFD5DC151C.Repair.4.etl △ ■ Um cabo de rede não está conectado corretamente ou pode Detectado estar danificado Conecte um cabo Ethernet neste computador Mão executado Um cabo Ethernet se parece com um cabo de telefone, mas com conectores maiores nas extremidades. Conecte esse cabo à abertura na parte traseira ou lateral do computador. Certifique-se de que a outra extremidade do cabo esteja conectada ao roteador. Se isso não adiantar, tente usar outro cabo. Detalhes de detecção Informações sobre o Diagnóstico (Adaptador De Rede) Detalhes sobre o diagnóstico de adaptador de rede: Informações do driver Wi-Fi do adaptador de rede: Descrição . . . . . . . . . . : Qualcomm Atheros AR9485 Wireless Network Adapter Fabricante . . . . . . . . . : Qualcomm Atheros Communications Inc. Provedor . . . . . . . . . . . . . . . Qualcomm Atheros Communications Inc.<br>Versão  $10 \quad 0 \quad 3 \quad 456$  Versão . . . . . . . . . . . : 10.0.3.456 Nome do Arquivo Inf . . . . . . . . . : C:\WINDOWS\INF\oem43.inf Data do Arquivo Inf . . . . . . . . . : sexta-feira, 24 de novembro de 2017 01:16:32 Nome da Seção . . . . . . . . . : ATHR\_DEV\_OS61\_11861A3B.ndi ID de Hardware . . . . . . . . . . : pci\ven\_168c&dev\_0032&subsys\_662711ad Sinalizadores de Status da Instância . . . . <sup>-</sup> . : 0x180200a Código de Status do Gerenciador de Dispositivos . . : 0 IfType . . . . . . . . . . . . : 71 Tipo de Mídia Física. . . . . . : 9 Informações sobre o Diagnóstico (Adaptador De Rede) Detalhes sobre o diagnóstico de adaptador de rede: Informações do driver Ethernet do adaptador de rede: Descrição . . . . . . . . . . : Realtek PCIe GBE Family Controller Fabricante . . . . . . . . . : Realtek Provedor . . . . . . . . . . . : Realtek Versão . . . . . . . . . . . : 10.3.723.2015 Nome do Arquivo Inf . . . . . . . . . : C:\WINDOWS\INF\oem32.inf Data do Arquivo Inf . . . . . . . . . : sábado, 1 de janeiro de 2000 00:00:00 Nome da Seção . . . . . . . . . : RTL8168F.ndi ID de Hardware . . . . . . . . . . : pci\ven\_10ec&dev\_8168&rev\_07

```
file:///C:/Users/crist/AppData/Local/Diagnostics/460911090/2019051519.002/Result... 15/05/2019
```
Sinalizadores de Status da Instância . . . . . 0x180200a Código de Status do Gerenciador de Dispositivos . . : 0

IfType . . . . . . . . . . . . : 6 Tipo de Mídia Física. . . . . . : 14

## Informações sobre o Diagnóstico (Conectividade Sem Fio)

Detalhes sobre o diagnóstico de conectividade sem fio:

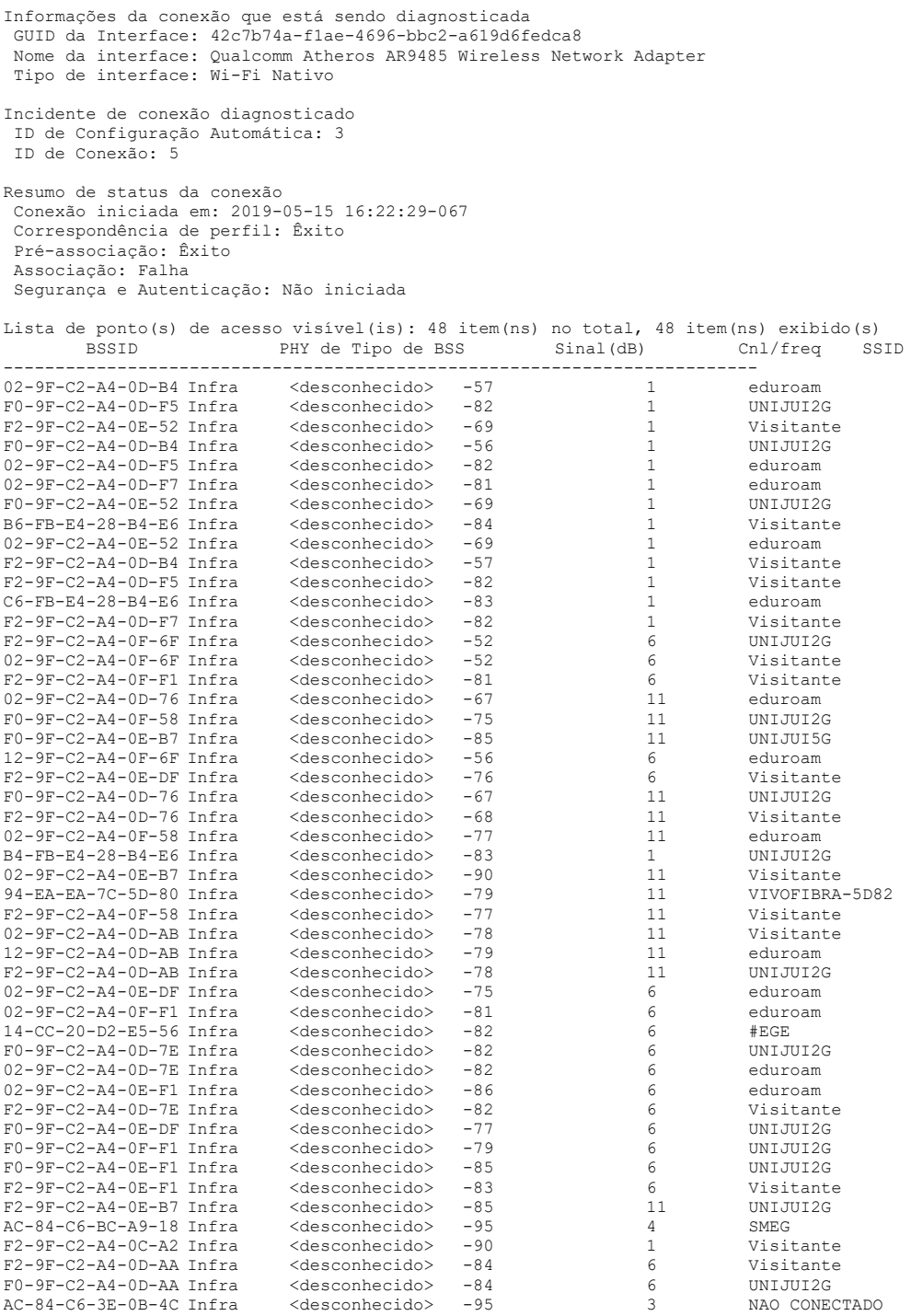

Histórico de Conexão

Informações de Identificação de Configuração Automática 3

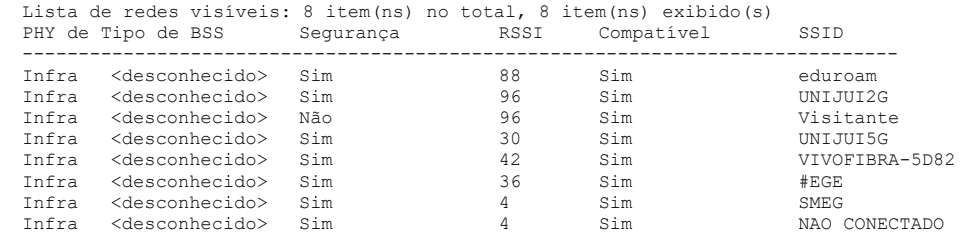

Lista de redes preferenciais: 4 item(ns) Perfil: B5 - 104

```
 SSID: B5 - 104
    Tamanho de SSID: 8
    Modo de conexão: Infra
    Segurança: Sim
    Definido por política de grupo: Não
    Conectar mesmo que a rede não esteja transmitindo: Não
    Conectável: Não
     Motivo: 0x00028003
    Perfil: UNIJUI2G
    SSID: UNIJUI2G
 Tamanho de SSID: 8
 Modo de conexão: Infra
    Segurança: Sim
    Definido por política de grupo: Não
    Conectar mesmo que a rede não esteja transmitindo: Não
    Conectável: Não
     Motivo: 0x00028003
   Perfil: UNIJUI5G
    SSID: UNIJUI5G
    Tamanho de SSID: 8
    Modo de conexão: Infra
    Segurança: Sim
    Definido por política de grupo: Não
    Conectar mesmo que a rede não esteja transmitindo: Não
    Conectável: Sim
    Perfil: FERNANDA
    SSID: FERNANDA
    Tamanho de SSID: 8
    Modo de conexão: Infra
    Segurança: Sim
    Definido por política de grupo: Não
    Conectar mesmo que a rede não esteja transmitindo: Não
    Conectável: Não
     Motivo: 0x00028003
 Informações de Identificação de Conexão 6
 Conexão iniciada em: 2019-05-15 16:23:30-016
  ID de Configuração Automática: 3
  Perfil: UNIJUI5G
  SSID: UNIJUI5G
  Tamanho de SSID: 8
  Modo de conexão: Infra
  Segurança: Sim
  Pré-associação e Associação
   Configurações de conectividade fornecidas pelo fabricante do hardware (IHV): Não
   Configurações de segurança fornecidas pelo fabricante do hardware (IHV): Não
   Requisitos de rede de correspondências de perfis: Êxito
   Status de pré-associação: êxito
   Status da associação: Falha 0x00038002
   Código de razão de associação: 0x00000002
 Informações de Identificação de Conexão 5
 Conexão iniciada em: 2019-05-15 16:22:29-067
 ID de Configuração Automática: 3
 Perfil: UNIJUI2G
  SSID: UNIJUI2G
  Tamanho de SSID: 8
  Modo de conexão: Infra
  Segurança: Sim
  Pré-associação e Associação
   Configurações de conectividade fornecidas pelo fabricante do hardware (IHV): Não
   Configurações de segurança fornecidas pelo fabricante do hardware (IHV): Não
   Requisitos de rede de correspondências de perfis: Êxito
   Status de pré-associação: êxito
   Status da associação: Falha 0x00038002
   Código de razão de associação: 0x00000002
 Informações de Identificação de Configuração Automática 2
  Lista de redes visíveis: 7 item(ns) no total, 7 item(ns) exibido(s)
 PHY de Tipo de BSS Segurança RSSI Compatível SSID
  ------------------------------------------------------------------------------
 Infra <desconhecido> Sim 96 Sim eduroam
  Infra <desconhecido> Sim 96 Sim UNIJUI2G
         desconhecido> Não 94 Sim Visitant<br>
desconhecido> Sim 94 Sim UNIJUI5G<br>
desconhecido> Sim 46 Sim VIVOFIBR<br>
desconhecido> Sim 30 Sim #EGE
 Infra <desconhecido> Sim 94 Sim UNIJUI5G
 Infra <desconhecido> Sim 46 Sim VIVOFIBRA-5D82
 Infra <desconhecido> Sim 30 Sim #EGE
  Infra <desconhecido> Sim 32 Sim DEFLEX_ALINE
  Lista de redes preferenciais: 4 item(ns)
   Perfil: B5 - 104
    SSID: B5 - 104
    Tamanho de SSID: 8
    Modo de conexão: Infra
    Segurança: Sim
    Definido por política de grupo: Não
    Conectar mesmo que a rede não esteja transmitindo: Não
    Conectável: Não
     Motivo: 0x00028002
```
 Perfil: UNIJUI2G SSID: UNIJUI2G Tamanho de SSID: 8 Modo de conexão: Infra Segurança: Sim Definido por política de grupo: Não Conectar mesmo que a rede não esteja transmitindo: Não Conectável: Não Motivo: 0x00028006 Perfil: UNIJUI5G SSID: UNIJUI5G Tamanho de SSID: 8 Modo de conexão: Infra Segurança: Sim Definido por política de grupo: Não Conectar mesmo que a rede não esteja transmitindo: Não Conectável: Não Motivo: 0x00028006 Perfil: FERNANDA SSID: FERNANDA Tamanho de SSID: 8 Modo de conexão: Infra Segurança: Sim Definido por política de grupo: Não Conectar mesmo que a rede não esteja transmitindo: Não Conectável: Não Motivo: 0x00028002 Informações de Identificação de Conexão 4 Conexão iniciada em: 2019-05-15 16:21:26-583 ID de Configuração Automática: 2

 Perfil: UNIJUI5G SSID: UNIJUI5G Tamanho de SSID: 8 Modo de conexão: Infra

### **Informações sobre o Diagnóstico (Conectividade Sem Fio)**

Detalhes sobre o diagnóstico de conectividade sem fio:

Para obter informações completas sobre esta sessão, consulte o evento informativo de diagnóstico sem fio.

Classe do Auxiliar: Configuração Automática Inicializar status: Êxito

Informações da conexão que está sendo diagnosticada

Resultado do diagnóstico: Nenhum problema encontrado

#### Informações sobre o Diagnóstico (Conectividade Sem Fio)

Detalhes sobre o diagnóstico de conectividade sem fio:

Para obter informações completas sobre esta sessão, consulte o evento informativo de diagnóstico sem fio.

Classe do Auxiliar: Configuração Automática Inicializar status: Êxito

Informações da conexão que está sendo diagnosticada

Resultado do diagnóstico: Nenhum problema encontrado

#### **Informações sobre o Diagnóstico (Conectividade Sem Fio)**

Detalhes sobre o diagnóstico de conectividade sem fio:

Para obter informações completas sobre esta sessão, consulte o evento informativo de diagnóstico sem fio.

Classe do Auxiliar: Configuração Automática Inicializar status: Êxito

```
Informações da conexão que está sendo diagnosticada
  GUID da Interface: 42c7b74a-f1ae-4696-bbc2-a619d6fedca8
 Nome da interface: Qualcomm Atheros AR9485 Wireless Network Adapter
  Tipo de interface: Wi-Fi Nativo
Resultado do diagnóstico: Problema encontrado
```
Problema ao qual é feita referência: RNWF MSM Helper Class

Causa principal: O Windows não pôde se conectar a "UNIJUI2G" Você pode tentar se conectar novamente.

Opção de reparo: Redefinindo o adaptador de rede sem fio Isso desabilitará e habilitará o adaptador de rede "Wi-Fi" neste computador.

## Informações sobre o Diagnóstico (Adaptador De Rede Sem Fio)

Detalhes sobre o diagnóstico de adaptador de rede sem fio:

Para obter informações completas sobre esta sessão, consulte o evento informativo de diagnóstico sem fio.

Classe do Auxiliar: MSM Wi-Fi Nativo Inicializar status: Êxito

Informações da conexão que está sendo diagnosticada GUID da Interface: 42c7b74a-f1ae-4696-bbc2-a619d6fedca8 Nome da interface: Qualcomm Atheros AR9485 Wireless Network Adapter Tipo de interface: Wi-Fi Nativo Perfil: UNIJUI2G SSID: UNIJUI2G Tamanho de SSID: 8 Modo de conexão: Infra Segurança: Sim Conectar mesmo que a rede não esteja transmitindo: Não

Resultado do diagnóstico: Problema encontrado

Causa principal: Falha na associação sem fio a "UNIJUI2G" Não foi recebida uma resposta do roteador ou ponto de acesso.

Causa principal detalhada: Falha na associação sem fio à rede: O Windows não recebeu nenhuma resposta do roteador ou ponto de acesso sem fio.

Opção de reparo: Pesquise os motivos da baixa qualidade do sinal sem fio O sinal está fraco devido à distância ou a interferências. O site Ajuda e Suporte do Windows pode ajudar a fornecer informações adicionais sobre esse problema.

### **D** Log de Diagnóstico de Rede

Nome do Arquivo: 1D2B8587-C1B5-443D-B987-D024D6BA3AD2.Diagnose.0.etl

Outras configurações de rede e logs

Nome do Arquivo: NetworkConfiguration.cab

## Informações sobre coleção

Nome do computador: DESKTOP-2CMQ8CV Versão do Windows: 10.0 Arquitetura: x64 Hora: quarta-feira, 15 de maio de 2019 16:23:38

## Detalhes do fornecedor

## Diagnósticos de Rede do Windows

Detecta problemas na conectividade de rede.

Versão do Pacote: 4.0 Fornecedor: Microsoft Windows